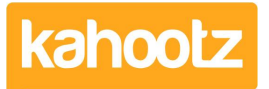

[Knowledgebase](https://help.kahootz.com/kb) > [Functions of Kahootz](https://help.kahootz.com/kb/functions-of-kahootz) > [Dashboards](https://help.kahootz.com/kb/dashboards) > [Dashboard Item: Workspace](https://help.kahootz.com/kb/articles/dashboard-item-workspace-photos) [Photos](https://help.kahootz.com/kb/articles/dashboard-item-workspace-photos)

## Dashboard Item: Workspace Photos

Software Support - 2019-04-25 - [Dashboards](https://help.kahootz.com/kb/dashboards)

Your workspace's photos don't have to be buried deep within your [folders.](https://help.kahootz.com/kb/articles/folders)

Instead, you can add an item to display them on your dashboard. This allows your users to view pictures without having to go to each [photo album.](https://help.kahootz.com/kb/articles/getting-started-with-picture-albums)

To apply **'Workspace Photos'** to your dashboard:

- 1. Open the dashboard.
- 2. Click the **'Configure'** cogwheel icon in the top-right corner.
- 3. Click **'Add Item'** and select **'Workspace Photos'** from the drop-down menu.
- 4. Provide a name if required.
- 5. Define whether you would like the '**Aspect Ratio**' to be either **'1:1 square'** or **'4:3 standard.'**

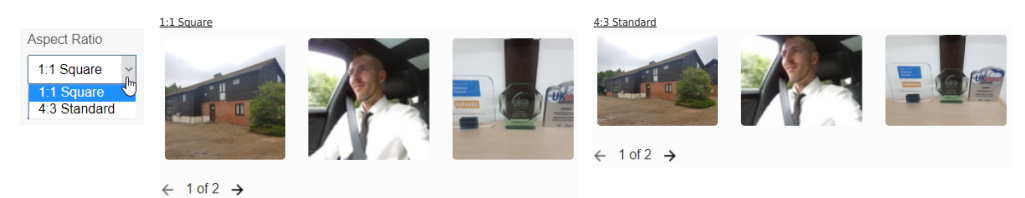

6. Select which '**Album**' to display. You can either choose an individual album or combine all of them.

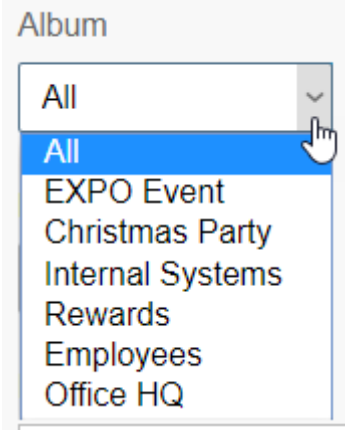

7. Choose the number of photos to display - either **1-6**, **8** or **10.**

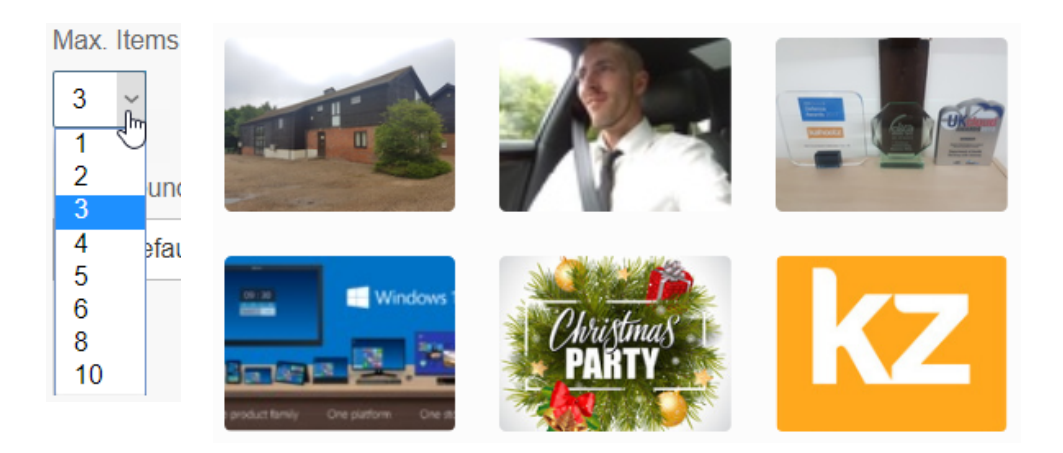

**Kahootz Tip:** The size/layout of the photos will vary depending on your dashboard design. Please refer to this [KB article](https://help.kahootz.com/kb/articles/how-to-use-the-dashboard-builder) for more details.

- 8. Define a '**Background**' colour.
- 9. Minimise the pop-up **'Edit Panel'** window.
- 10. Click **'Save'.**

The examples above have **'3'** and **'6'** pictures displayed inside a 2 column section layout. See below to see what a 1 column section looks like:

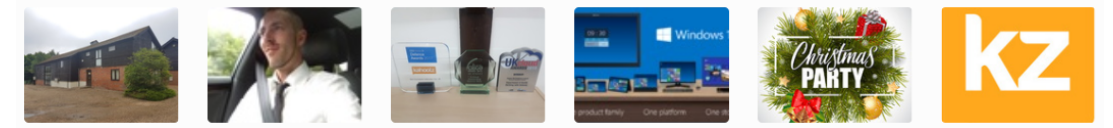

As you can see, there are still **'6'** photos showing but instead of 3 on top and 3 on the bottom, they all show on 1 row.

## Related Content

- [Dashboard Builder FAQs](https://help.kahootz.com/kb/articles/dashboard-builder-faqs)
- [Dashboard Items List \(Full details for each Item/Feature\)](https://help.kahootz.com/kb/articles/dashboard-items-list-full-details-for-each-item-feature-2)
- [How-To use the Dashboard Builder](https://help.kahootz.com/kb/articles/how-to-use-the-dashboard-builder)
- [Getting started with picture albums](https://help.kahootz.com/kb/articles/getting-started-with-picture-albums)